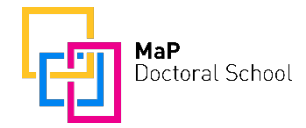

## **Instructions on how to find courses recommended for your track**

- 1. Open the **course catalogue**: <https://www.vvz.ethz.ch/Vorlesungsverzeichnis/sucheLehrangebotPre.view?lang=en>
- 2. Go to **Structure** section
- 3. **Programme**: select Doctorate Materials Science (even if you are not at D-MATL)
- 4. **Section**: select Subject Specialisation
- 5. **Subsection**: select [your track, e.g. Advanced Manufacturing (MaP Doctoral School)]
- 6. Click "**Search**" (blue button in lower right corner)
- 7. A list with all recommended courses appears

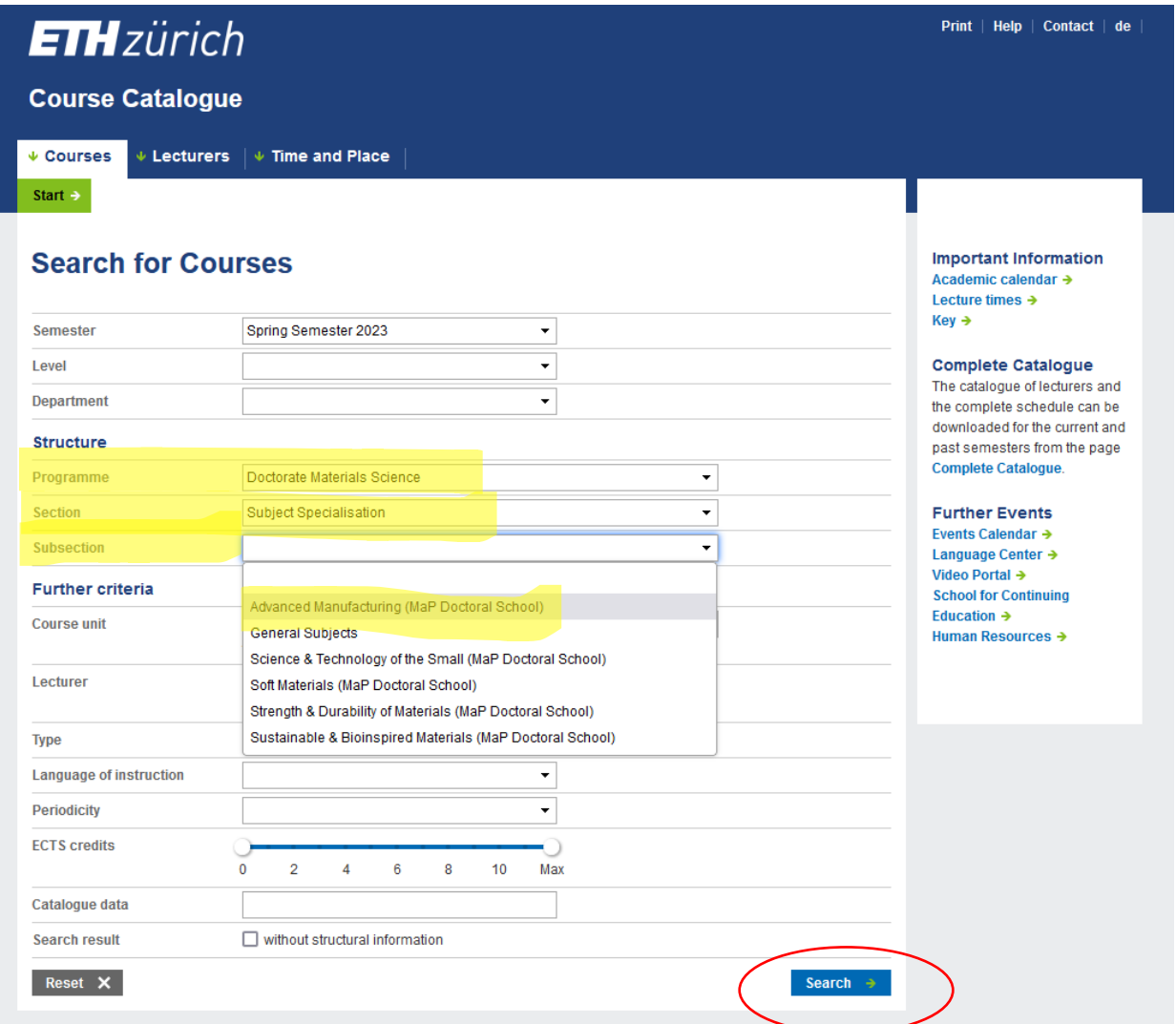